## TOIMINTAOHJE – VIEMÄRIVERKOSTON SUHDE HERKKIIN ALUEISIIN

Tavoite: Kohdentaa riskienarviointia sekä korjaavia toimenpiteitä riskiperustaisesti niille alueille, joissa esimerkiksi viemäriylivuodoista aiheutuva ympäristövaikutus on tavanomaista merkittävämpi.

Herkillä alueilla tarkoitetaan luonnonarvoiltaan tavanomaisesta luonnosta tai ympäristöstä poikkeavia erityisen huolenpidon kohteena olevia alueita. Herkkiä alueita ovat esimerkiksi eliö- tai kasvilajien suojelukohteet (luonnonsuojelualueet), vanhat metsät tai muuten koskemattomat luontoalueet, luonnontilaiset rannat, purot ja suoalueet, kulttuuriympäristöltään suojellut tai ainutlaatuiset alueet sekä virkistys- tai hyötykäytöltään herkät alueet, kuten uimarannat tai pohjavesialueet. Herkkien alueiden määrittämisessä tulee ottaa myös huomioon mahdolliset valuma-alueet, jossa riskialue voi olla kauempana herkästä alueesta, mutta valuma esimerkiksi ojan tai puron kautta voi vaarantaa myös herkäksi alueeksi määriteltyä kohdetta.

## Toimintatapa:

Viemäriverkoston riskinarviointi suhteessa herkkiin alueisiin vesihuoltolaitoksen toiminta-alueella toteutetaan kokoamalla tieto herkistä alueista ja peilaamalla sitä viemäriverkoston ja siinä olevien pumppaamoiden ja kaivojen sijaintiin.

Mikäli käytössä on paikkatieto-ohjelma, jossa viemärikartat ovat, voidaan herkät alueet tuoda paikkatietoohjelmaan Suomen ympäristökeskuksen (SYKE) latauspalvelu LAPIOsta (Paikkatietoaineistojen latauspalvelu - LAPIO (ymparisto.fi))

Mikäli käytössä ei ole paikkatieto-ohjelmaa tai tarkastelu halutaan tehdä ilman tietojen lataamista LAPIOsta, voidaan LAPIOsta ottaa kartalle esiin herkät alueet ja tehdä tarkastelu manuaalisesti vertaamalla käsin viemärikarttoja ja herkkien alueiden kartta-aineistoa.

Molemmissa tapauksissa seuraavat toimenpiteet ovat samoja.

# 1. Valittavat aineistot LAPIOsta

(huom. samalla kun valitset aineistoja, paina … ja "lisää ladattaviin aineistoihin", mikäli olet siirtämässä paikkatietoaineistoa omaan paikkatietojärjestelmään:

- 1. Biologismaantieteelliset vyöhykkeet ei valintoja
- 2. Geologia kaikki
- 3. Hydrografia
	- a. Valuma-aluejako
	- b. Muut ei valintaa
- 4. Korkeus ei valintoja
- 5. Luonnonriskialueet kaikki
- 6. Maankäyttö, kaavoitus ei valintoja
- 7. Maankäyttö, muut
	- a. Soidensuojelun täydennysehdotus kaikki
	- b. Virtavesien lohikalakannat
	- c. Arviot pienten virtavesien luonnontilan muuttuneisuudesta (Purohelmi)
		- i. Purohabitaatin ennustettu muuttuneisuus (tarkka)
		- ii. Pohjaeläinlajiston ennustettu muuttuneisuus (tarkka)
		- iii. Muut ei valintaa
- 8. Maanpeite ei valintoja
- 9. Ortoilmakuvat ei valintoja
- 10. Raportointiyksiköt
	- a. Uimavesidirektiivin uimarannat
	- b. Yhdyskuntajätevesidirektiivin mukaiset jätevedenpuhdistamot
		- i. kaikki alakohdat
	- c. Hajajätevesien YSL:n mukaiset viitteelliset ranta-alueet
		- i. Vesistöistä 100 metrin etäisyyteen ulottuvat rantavyöhykkeet
		- ii. ei muita
- 11. Suojellut alueet kaikki
- 12. Ympäristön tilan seuranta ei valintoja

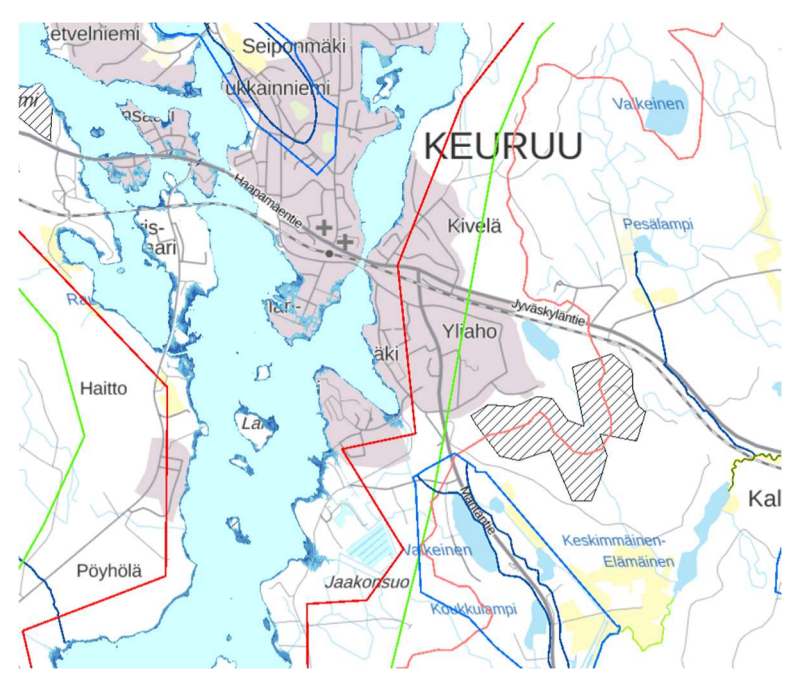

Kuva 1. LAPIO-kartta aineistoilla (https://paikkatieto.ymparisto.fi/lapio/latauspalvelu.html)

### 2a. JOS SIIRRÄT AINEISTOT OMAAN PAIKKATIETOON

Kun aineistot on valittu, ja ne ovat piirtyneet kartalle:

- 1. valitse kunta ja kirjoita kunnan nimi oikean yläreunan hakupalkkiin
- 2. kunnan alueen pitäisi piirtyä liilana kartalle
- 3. Rajaa tämän jälkeen kartalta hieman kunnan aluetta suurempi neliö (rectangle) piirtotyökalulla Näin saat myös esim. kunnan rajojen ylittävät valuma-alueet, joet ja heti kunnan rajan toisella puolen olevat herkät alueet myös tarkasteluun.

Tämän jälkeen, jos olet valinnut ladattavaksi kaikki tarpeelliset aineistot, paina "Lataa" -painiketta. Lataus voi kestää hetken, mutta tiedostot ilmestyvät selaimen ladattuihin tiedostoihin .zip -pakettina.

Siirrä tämän jälkeen aineistot omaan paikkatieto-ohjelmaasi ohjelman ohjeiden mukaan.

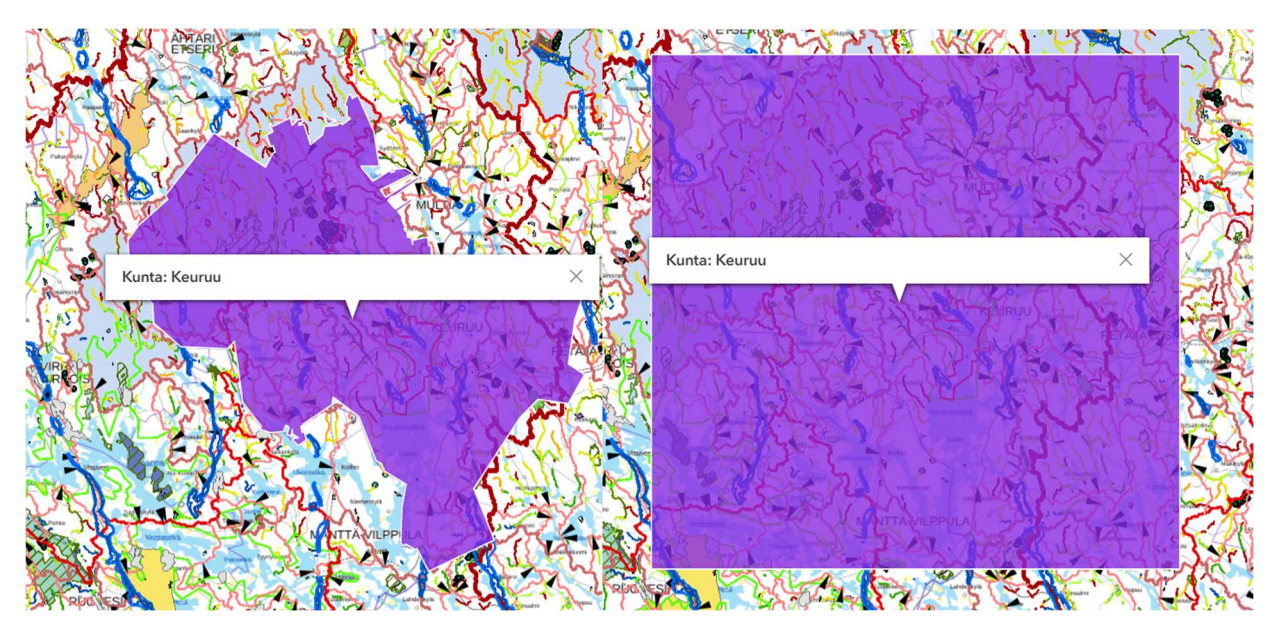

Kuva 2. Kunnalla rajattu alue Kuva 3. Neliötvökalulla rajattu alue yli kuntarajojen

#### 2b. JOS KÄYTÄT KARTTAOHJELMAA ILMAN TIEDOSTON SIIRTOA

Tällöin ei kannata tehdä kunta-alueen rajausta vaan tarkastella karttaa suoraan selaimesta.

Tällöin voi esimerkiksi tulostaa viemärikartat tai käyttää tarkastelukokoukseen kokoustilaa, jossa voi kahdella videotykillä heijastaa vierekkäin seinälle sekä viemärikartat että LAPIOn kartta-aineiston.

## 3. TARKASTELUN TOTEUTTAMINEN KÄYTÄNNÖSSÄ

Oli tapa 2a tai 2b, tarkastelu olisi hyvä tehdä siten, että läsnä on sekä vesihuoltolaitoksen henkilöstöä että kunnan ympäristötarkastaja.

Suurilla alueilla tarkastelu voidaan toteuttaa jakamalla toiminta-alue useammaksi pienemmäksi tarkastelualueeksi.

Tarkastelua varten kannattaa tulostaa paperille vähintään yksi suuri karttapohja jokaisesta alueesta, jossa on näkyvillä viemärilinjat tai vaihtoehtoisesti suuri asemakaava tai muu karttapohja, johon voi tehdä merkintöjä.

Tarkastelu voidaan toteuttaa esimerkiksi etenemällä viemärilinjoja puhdistamosta "ylöspäin" alue, kaupunginosa tms. kerrallaan ja merkitä paperiseen karttaan juoksevalla numerolla alue, jossa viemäriverkosto ja herkkä alue kohtaavat.

Erilliseen dokumenttiin kirjataan numero ja sen alle tiedot (oheista taulukkoa voi kopioida):

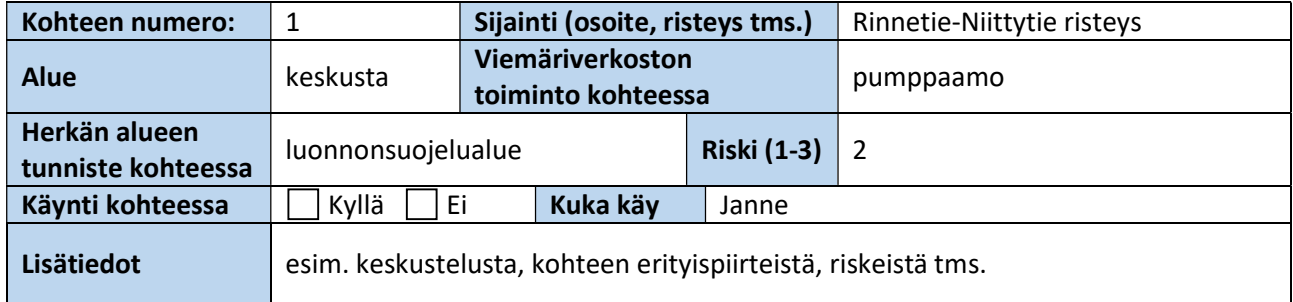

Tarkastelun tavoitteena on kirjata ylös kohteet, ei tehdä muuta kuin suuntaa antava riskinarviointi asteikolla 1-3, jossa

> 1 = ei normaalista poikkeavaa riskiä, esim. kaivo rakennetulla ranta-alueella (näitä ei välttämättä kannata kaikkia luetteloida, jos esim. keskusta-alueella kaikki kaivot sijaitsevat ranta-alueella)

> 2 = kohonnut riski, toiminto poikkeavasti herkällä alueella, esim. pumppaamo uimarannalla tai puron varrella

3 = suuri riski, esim. tulvariskialueella + muulla herkällä alueella oleva pumppaamo

Riskinarvioinnilla on tarkoitus herättää keskustelu ja lisätä ymmärrystä herkästä alueesta (ympäristötarkastaja) ja viemärin toiminnosta ko. kohteessa (vesihuoltolaitos).

Tarkastelun jälkeen on hyvä listata kohteet, jotka edellyttävät välittömiä jatkotoimia (3) ja jotka olisi syytä käydä myös tarkastamassa (2) ja sopia menettelytavat kohteisiin jalkautumiseen. Jalkautuminen olisi hyvä tehdä niin, että mukana olisi sekä ympäristötarkastaja että vesihuoltolaitoksen edustaja.